$=$  A B @ C : F 8 O ? > 8 A ? > ; L 7 > 2 0 = 8 N : $>$  = D 8 3 C @ 0 B > @ 0 : > = B @ > ::5 @ 0 S

 $>=D83C@0B@?@54AB02;O5BA>1>9$  ? @  $>3@0<<0B8G5$  $A > A B 02$ :  $>= B @ >$ ;;5@0 A5@88 STS-504 2 7028A8 < > AB8 > B ? > 4:;NO  $>1$  > @ C 4 > 2 0 = 8 O.

 $B:@>9B5$  AB@0=8FC :[>=D83C@0](https://stilsoft.ru/calc504)B>@0, ?5@5948GC?@0ABAK@:5: : $>$  = B @ > ; ; 5 @ 0 STS-504

 $25@E=59$  GOAB8 AB@0=8FK @0A?>:>65=0 A2>4=0O B01:8F0 (1)  $>$ B  $>$  1 @ 0605BAO = 08 < 5 = > 20 = 85 ? > 418 @ 05 < > 3 > : > = B @ > ; ; 5 @ 0 (2). G0AB8 AB@0=8FK @0A?>;>65=K ?>;O A 2K?040NI8<8 A?8A:0<8 >  $=86=59$  ?@02>9 G0AB8 ?>;5 4>?>;=8B5;L=KE >?F89 8 >1185 E ? > 418 @ 05 < > 3 > : > = B @ > ; ; 5 @ 0 (4).

@8 :>@@5:B8@>2:5 ;N1>3> 87 ?0@0<5B@>2 =08<5=>20=85 ?>4 :>=B@>;;5@0 87<5=O5BAO 2 @50;L=>< 2@5<5=8.

;O ?>41>@0 :>=B@>;;5@0 2K?>;=8B5 A;54CNI85 H038.

1. K15@8B5 2 2K?040NI8E A?8A:0E, @0A?>;>65==KE A;520, CAE  $2845$  > = 01; N 45 = 8 O, C A B @ > 9 A B 2 0 > E @ 0 = = > 9 A 8 3 = 0; 8 7 0 F 8 8, C A B @  $C? @02;5=8O 4> ABC?>> 8 ? @>G85 CAB@>9AB20, 4>102;OO 8E 2$ 

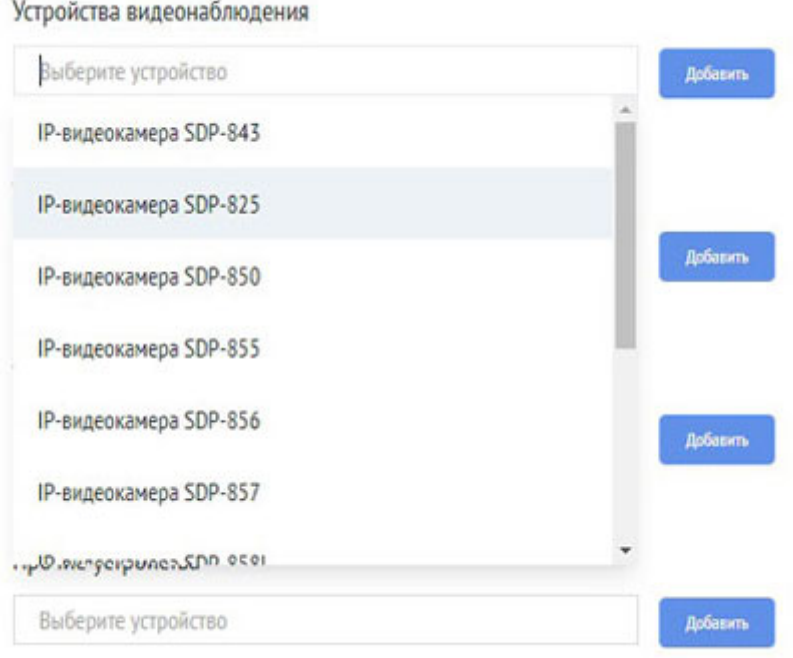

2. Если в выпадающем списке нет нужного устройства, добавьте его вручную. Для этого нажмите кнопку «Добавить новое устройство» и укажите в появившемся окне его наименование, категорию и технические характеристики.

Добавленное устройство сохраняется только до момента обновления страницы в браузере.

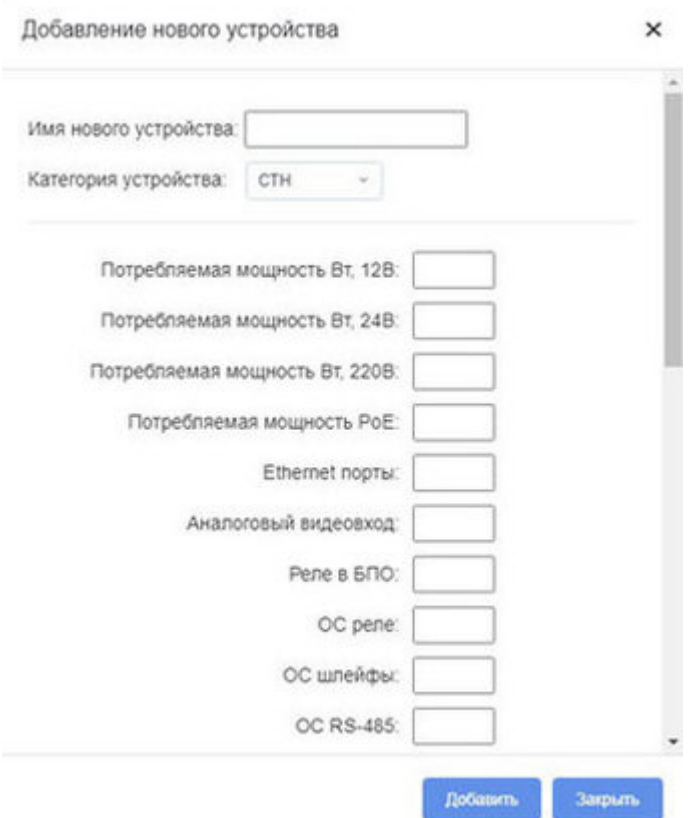

3. По мере добавления оборудования оно будет появляться в сводной таблице, где можно регулировать его количество, а у некоторых устройств – также типы электропитания и подключения.

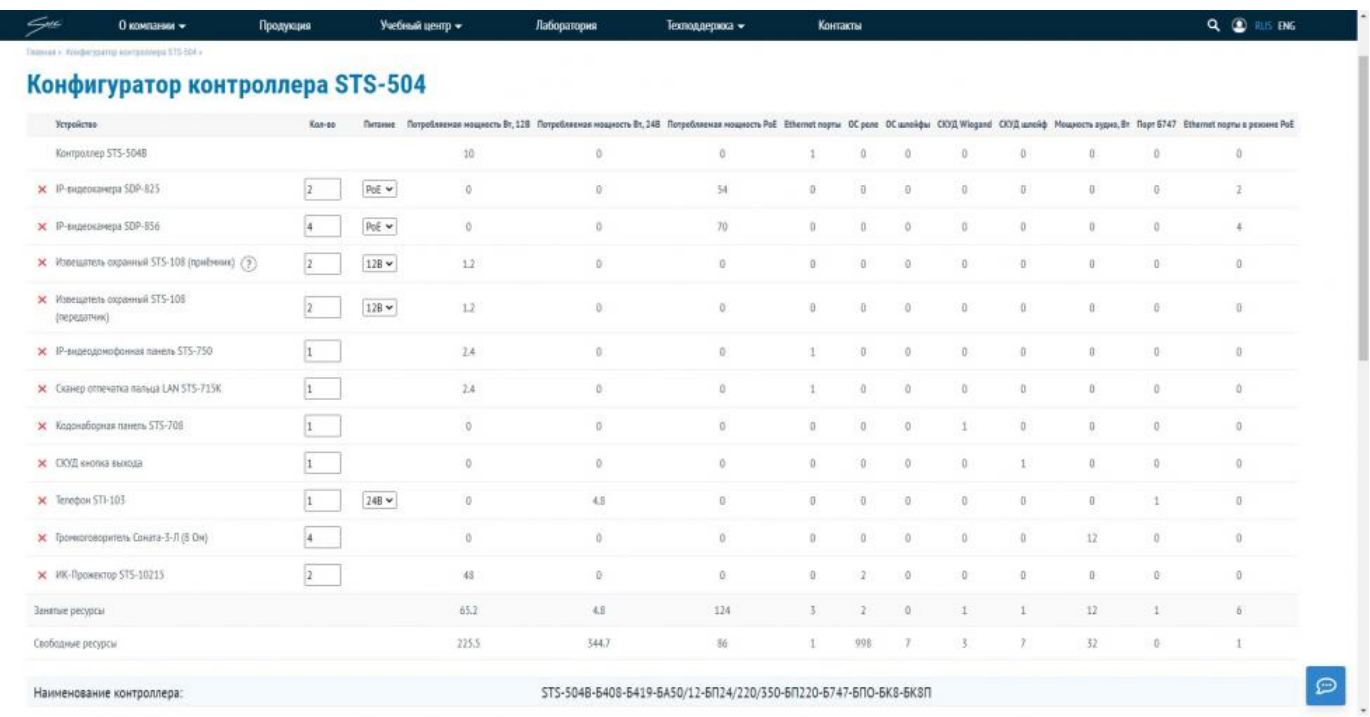

4. Укажите дополнительные опции при необходимости: термостатированное исполнение контроллера, грозозащита, количество оптоволоконных и Ethernet линий связи. Наименование контроллера изменится в соответствии с выбранными опциями.

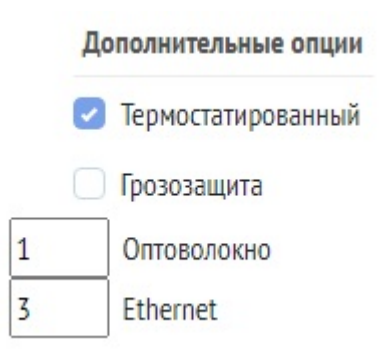

5. В результате регулировки параметров в сводной таблице отобразятся параметры по каждому из устройств, при этом в верхней строке окажется подобранный контроллер, а в двух нижних – использованные и свободные ресурсы данной конфигурации контроллера по всем приведенным параметрам.

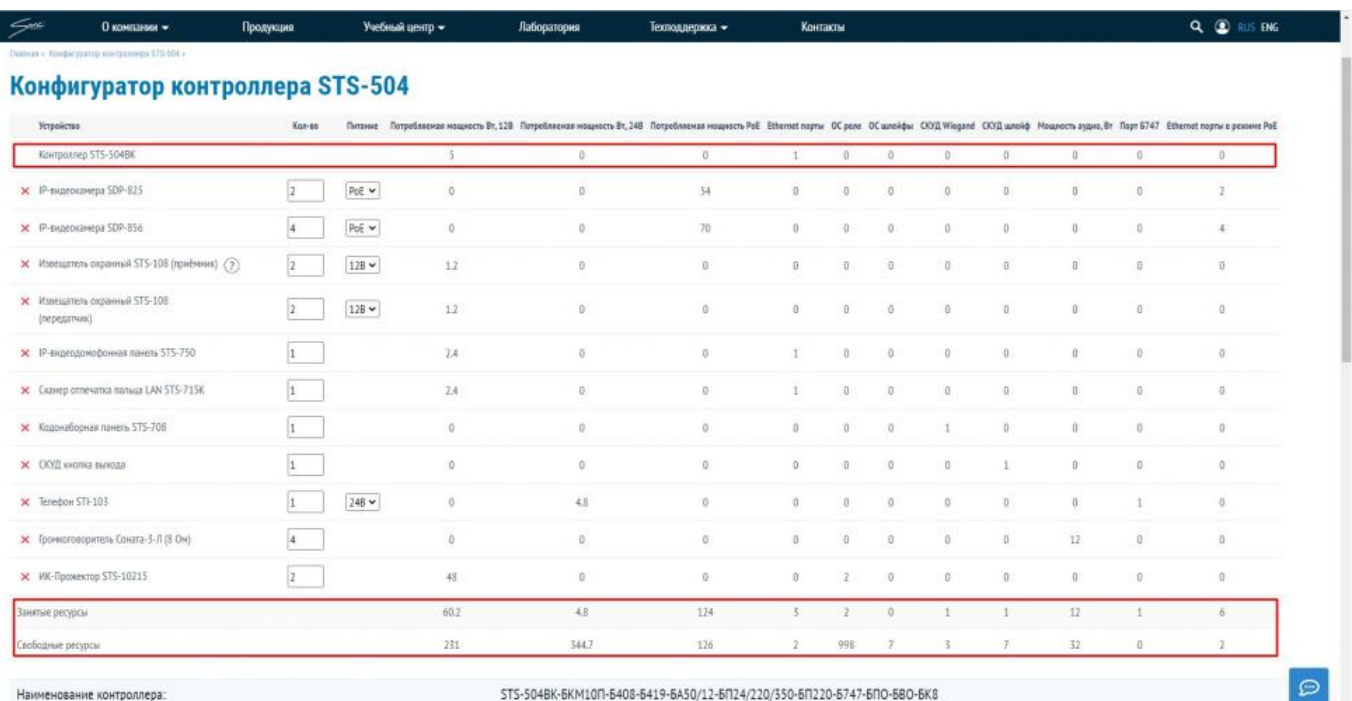

6. Полное наименование контроллера, включающее обозначения всех вошедших в его состав блоков, отображается под сводной таблицей.

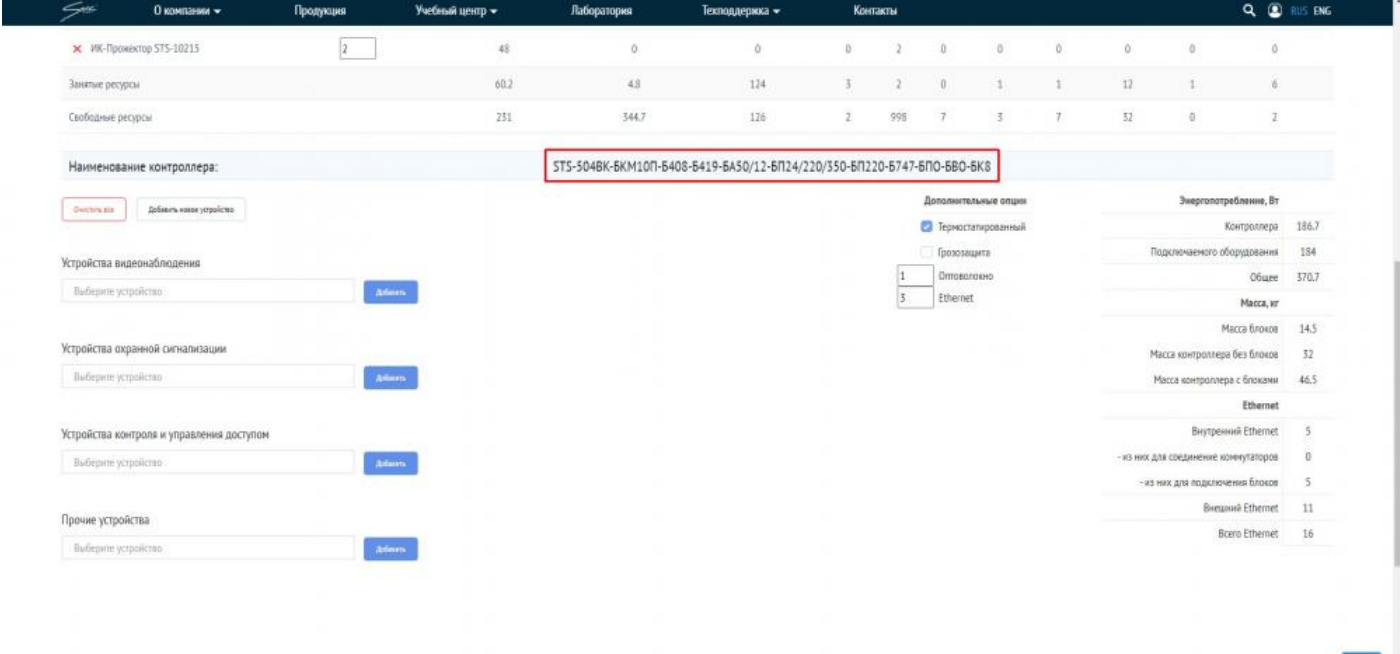

 $\circ$ 

7. В правой нижней части страницы приводятся параметры Ethernetподключений, суммарное энергопотребление контроллера и всего подключаемого оборудования, а также масса контроллера и его блоков.

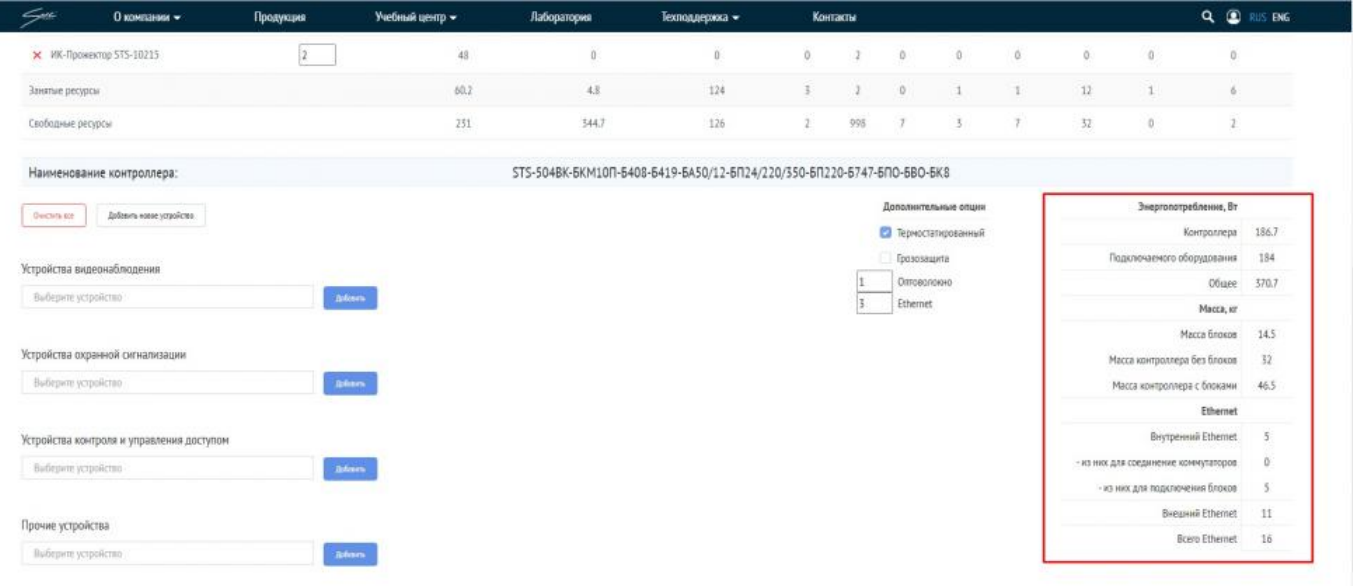

 $\circledcirc$